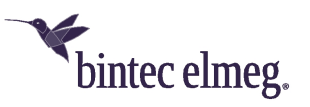

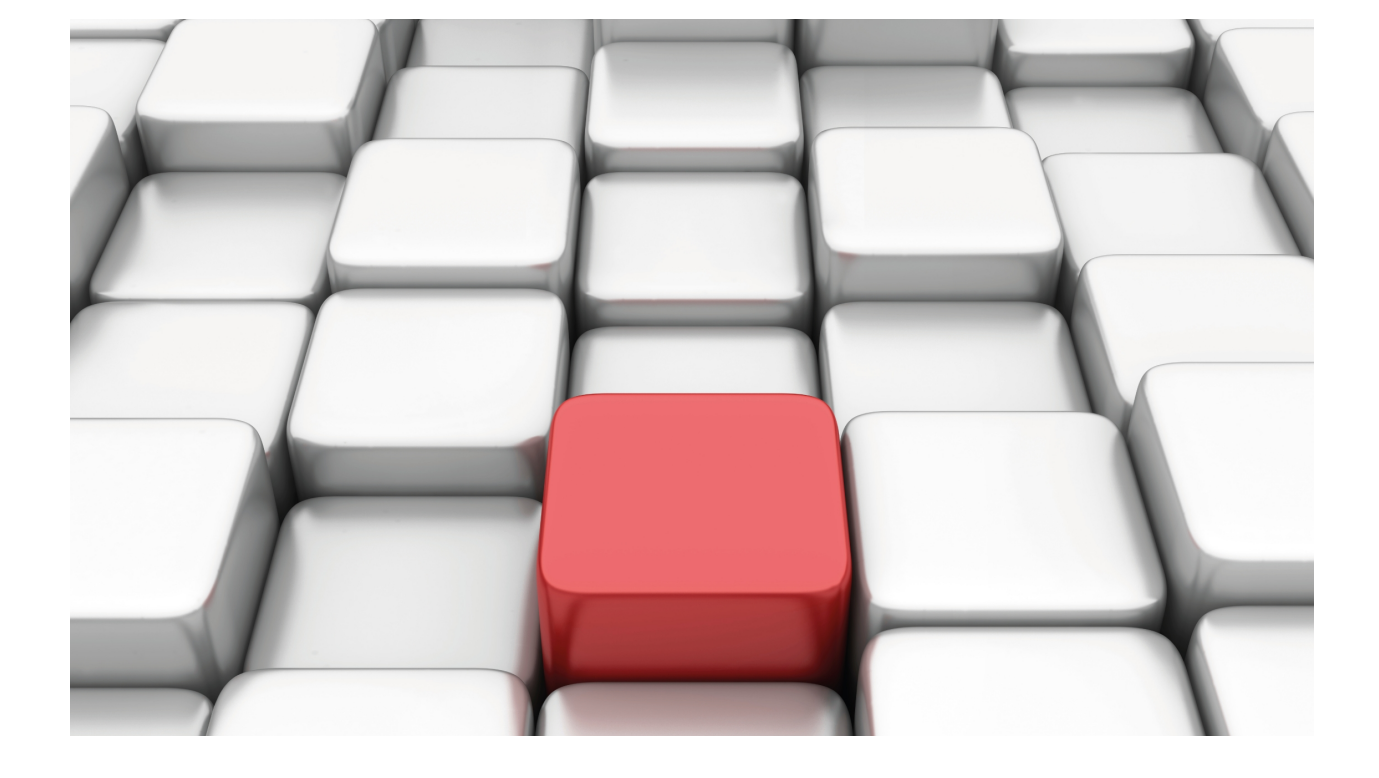

# Wireless LAN Subinterfaces

bintec-Dm 799-I

Copyright© Version 11.01 bintec elmeg

### **Legal Notice**

Warranty

This publication is subject to change.

bintec offers no warranty whatsoever for information contained in this manual.

bintec is not liable for any direct, indirect, collateral, consequential or any other damage connected to the delivery, supply or use of this manual.

# **Table of Contents**

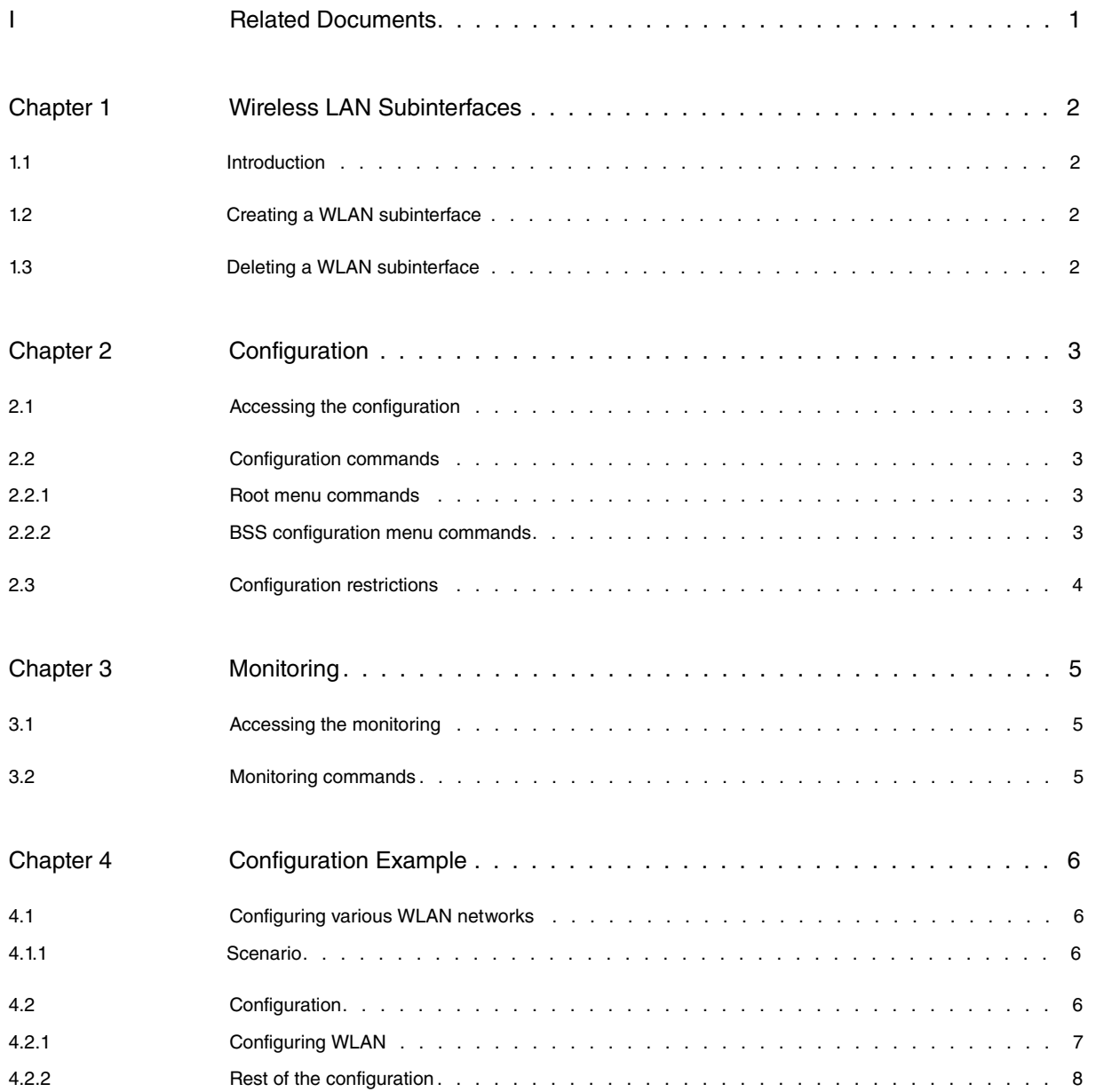

Table of Contents bintec elmegradus and the content of the content of the content of the content of the content of the content of the content of the content of the content of the content of the content of the content of th

## <span id="page-4-0"></span>**I Related Documents**

bintec-Dm 771-I Wireless LAN Interface

bintec-Dm 772-I Common Configurations for Interfaces

## <span id="page-5-1"></span><span id="page-5-0"></span>**Chapter 1 Wireless LAN Subinterfaces**

## **1.1 Introduction**

Some WLAN interfaces allow several wireless networks to operate simultaneously. As a result, you can create different wireless networks with different access and security policies using a single Wi-Fi card.

For instance, you may configure a wireless network with WPA-PSK security for Internet access and another network with WPA2 security and 802.1X authentication to access the company's intranet.

To define the different wireless networks, WLAN subinterfaces must be created. A wireless network is configured in each subinterface.

<span id="page-5-2"></span>This manual details the procedures to create, configure and monitor WLAN subinterfaces. It also includes a configuration example.

### **1.2 Creating a WLAN subinterface**

To configure a WLAN subinterface, use the **ADD DEVICE** command found in the general configuration menu.

Syntax:

Config>add device wlan-subinterface <WLAN base interface> <subinterface identifier>

The subinterface identifier range between 1 and 10000.

Example:

Config>add device wlan-subinterface wlan3/0 1 Config>

The **LIST DEVICES** command allows you to check if the subinterface has been created.

```
Config>list devices
Interface Connector Type of interface
ethernet0/0 GE0/FE0/LAN1 Fast Ethernet interface
ethernet0/1 GE1/FE1/LAN2 Fast Ethernet interface
x25-node --- Router->Node
wlan3/0 SLOT3 Wireless LAN Interface
wlan3/0.1 --- Wireless LAN subinterface
```
Config>

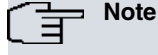

Not all WLAN interfaces allow WLAN subinterfaces to be created.

Depending on the hardware used, the number of WLAN subinterfaces associated with a WLAN base interface is limited. An error message appears if you try to create more WLAN interfaces than those allowed by the hardware.

```
Config>add device wlan-subinterface wlan3/0 10
CLI Error: Maximum number of subinterfaces for that base interface already configured
CLI Error: Command error
```
### <span id="page-5-3"></span>**1.3 Deleting a WLAN subinterface**

To delete a WLAN subinterface, use the **NO DEVICE** command (in the general configuration menu) followed by the identifier of the interface you wish to delete.

Example:

```
Config>no device wlan3/0.1
Config>
```
## <span id="page-6-1"></span><span id="page-6-0"></span>**Chapter 2 Configuration**

### **2.1 Accessing the configuration**

To access the configuration menu for a subinterface, use the **NETWORK** command found in the main configuration menu. Use the base interface name followed by the subinterface identifier, separated by a period to identify the subinterface.

Example:

To access the subinterface 1 configuration menu associated with the wlan3/0 base interface.

```
Config>network wlan3/0.1
-- Wireless LAN Subinterface. Configuration --
wlan3/0.1 WLAN config>
```
### <span id="page-6-3"></span><span id="page-6-2"></span>**2.2 Configuration commands**

### **2.2.1 Root menu commands**

This section summarizes the different configuration commands available in the Wireless LAN subinterface configuration menu.

There are certain commands that are common to all the device interfaces. These commands are described in the common interfaces configuration manual (bintec-Dm772-I Common Configurations for Interfaces).

The following table summarizes the WLAN subinterface configuration commands. These commands are described in more detail in manual bintec-Dm 771-I Wireless LAN Interface.

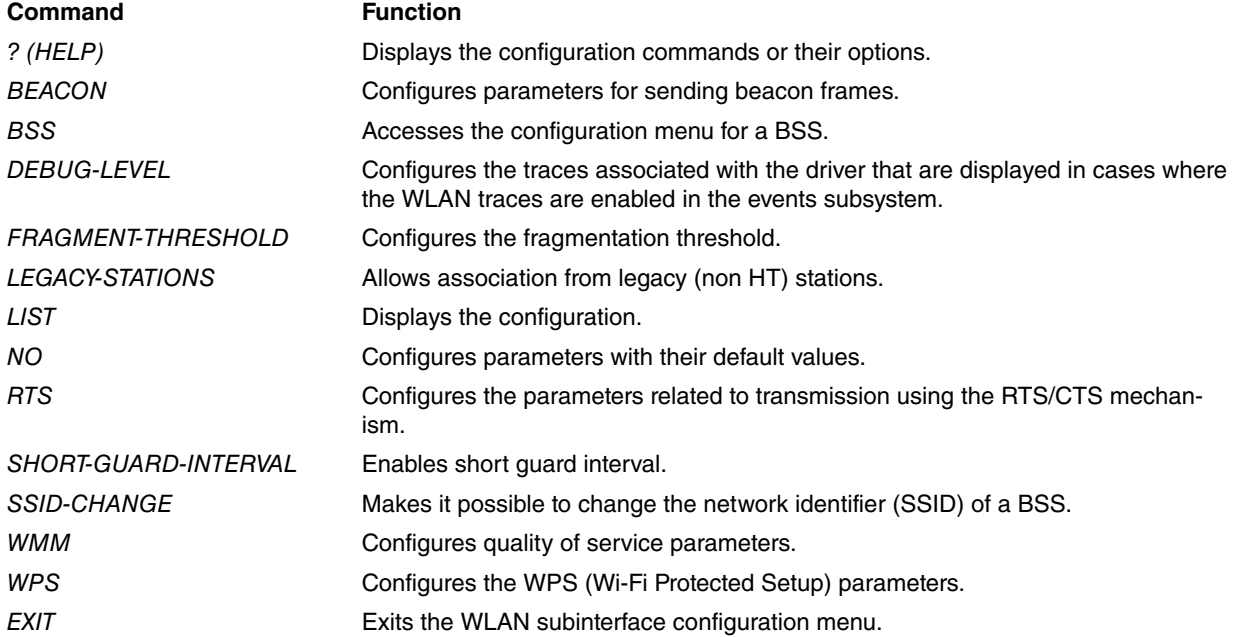

#### <span id="page-6-4"></span>**2.2.2 BSS configuration menu commands**

This section summarizes the different configuration commands available in the BSS (Basic Service Set) configuration menu for the Wireless LAN subinterfaces.

To access the BSS configuration menu, enter **bss** followed by the network identifier in the WLAN subinterface configuration menu.

```
wlan3/0.1 WLAN config>bss mssid_2
wlan3/0.1 bss mssid_2 config>
```
The BSS configuration commands are described in more detail in manual bintec-Dm771-I Wireless LAN Interface.

## <span id="page-7-0"></span>**2.3 Configuration restrictions**

When configuring WLAN subinterfaces, you need to bear the following restrictions in mind:

- The hardware used limits the number of WAN subinterfaces that can be created. Not all WLAN cards allow WLAN subinterfaces to be created.
- Having an interface in access point mode and another in station mode active at the same time is not recommended as you might experience connection problems. There is, however, no problem in having various interfaces operating as access points at the same time. That is, if you configure an interface so that it's operating as a station, please make sure that it is the only active WAN interface.

# <span id="page-8-1"></span><span id="page-8-0"></span>**Chapter 3 Monitoring**

## **3.1 Accessing the monitoring**

To access the monitoring menu for a subinterface, use the **NETWORK** command found on the main monitoring menu. Use the base interface name followed by the subinterface identifier, separated by a period to identify the subinterface.

Example:

To access the subinterface 1 monitoring menu associated with the wlan3/0 base interface.

```
+network wlan3/0.1
-- WLAN Console --
wlan3/0.1 WLAN+
```
### <span id="page-8-2"></span>**3.2 Monitoring commands**

The WAN subinterface monitoring commands are described in more detail in manual bintec-Dm771-I Wireless LAN Interface.

# <span id="page-9-1"></span><span id="page-9-0"></span>**Chapter 4 Configuration Example**

## <span id="page-9-2"></span>**4.1 Configuring various WLAN networks**

## **4.1.1 Scenario**

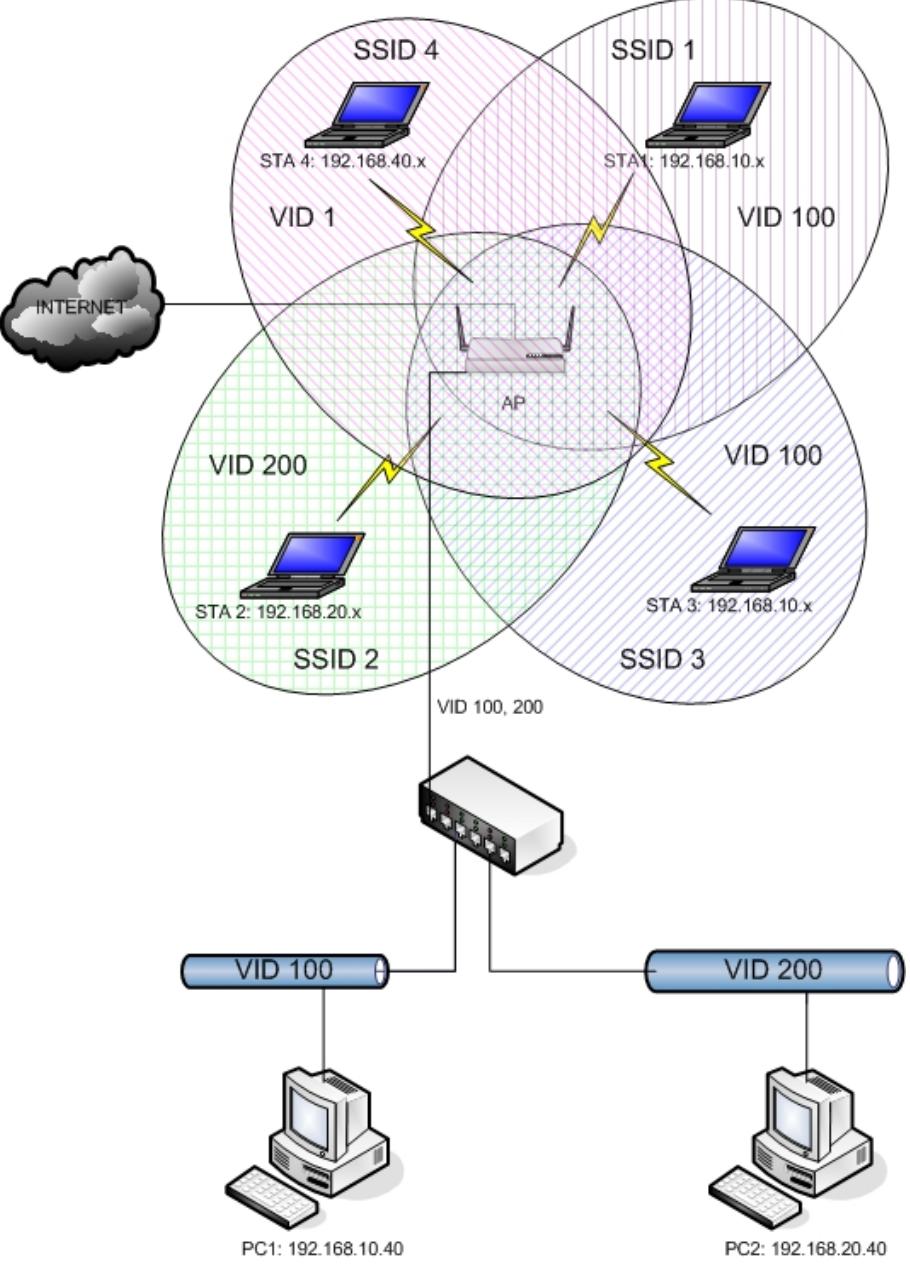

#### Fig. 1: **Scenario**

The above scenario shows how to use several WLAN networks to separate traffic in VLANs. Four networks with the following security characteristics are created:

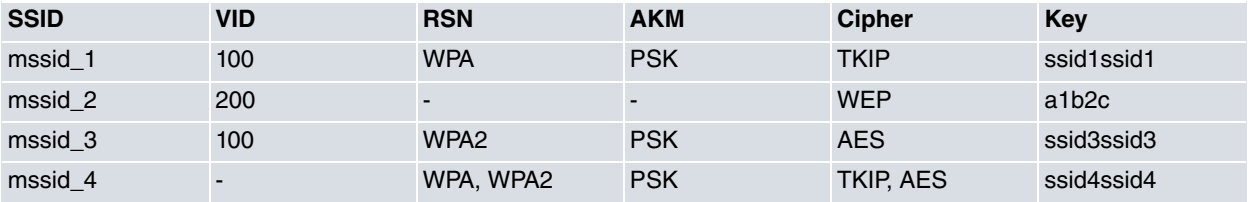

## <span id="page-9-3"></span>**4.2 Configuration**

### <span id="page-10-0"></span>**4.2.1 Configuring WLAN**

Configuring Wi-Fi is simple: create three WLAN subinterfaces and associate each one with a wireless network that has the required security characteristics.

#### **4.2.1.1 Creating the subinterfaces**

Three WLAN subinterfaces are created:

```
add device wlan-subinterface wlan3/0 2
add device wlan-subinterface wlan3/0 3
add device wlan-subinterface wlan3/0 4
```
### **4.2.1.2 Configuring the wireless networks and the associated security**

#### **4.2.1.2.1 SSID1**

Base interface. Uses WPA-PSK with TKIP cipher.

```
network wlan3/0
; -- Wireless LAN Interface. Configuration --
    bss "mssid_1"
       privacy-invoked
       rsn wpa
       cipher tkip
       akm-suite psk
       wpa-psk passphrase plain ssid1ssid1
     exit
;
  exit
```
#### **4.2.1.2.2 SSID2**

#### Subinterface 2. Uses WEP.

```
network wlan3/0.2
; -- Wireless LAN Subinterface. Configuration --
   bss "mssid_2"
      privacy-invoked
       key 1 size 40 ascii plain a1b2c
    exit
;
  exit
;
```
### **4.2.1.2.3 SSID3**

Subinterface 3. Uses WPA2-PSK with AES cipher.

```
network wlan3/0.3
; -- Wireless LAN Subinterface. Configuration --
    bss "mssid_3"
       privacy-invoked
        rsn wpa2
        cipher aes-ccmp
        akm-suite psk
        wpa-psk passphrase plain ssid3ssid3
     exit
;
  exit
```
### **4.2.1.2.4 SSID4**

Subinterface 4. Uses WPA/WPA2-PSK with TKIP and AES cipher.

```
network wlan3/0.4
; -- Wireless LAN Subinterface. Configuration --
     ip address 192.168.40.1 255.255.255.0
```

```
;
     bss "mssid_4"
      privacy-invoked
       rsn wpa
       rsn wpa2
       cipher aes-ccmp
       cipher tkip
       akm-suite psk
       wpa-psk passphrase plain ssid4ssid4
     exit
;
  exit
```
### <span id="page-11-0"></span>**4.2.2 Rest of the configuration**

You configure the device so:

- VLANs 1 and 100 can access the Internet.
- VLAN 200 cannot access the Internet.
- Devices belonging to a VLAN must be accessible to other devices in the VLAN, but not to devices in other VLANs.

To do this, you need to execute two different configurations:

With a bridge between WLAN subinterfaces and Ethernet subinterfaces.

With a bridge between WLAN subinterfaces and Ethernet subinterfaces, configuring VLANs in the bridge.

#### **4.2.2.1 Configuring using Ethernet subinterfaces**

Create Ethernet subinterfaces for VLANs 100 and 200. Create a bridge instance for each of the VLANs. Each instance must be made up of an Ethernet subinterface and the WLAN networks you want to belong to this VLAN.

```
; Showing Menu and Submenus Configuration for access-level 15 ...
; XXX Router 7 13 Version 10.8.19-Alfa
  log-command-errors
  no configuration
  set inactivity-timer disabled
  add device eth-subinterface ethernet0/1 100
  add device eth-subinterface ethernet0/1 200
  add device bvi 0
  add device bvi 1
  add device wlan-subinterface wlan3/0 2
  add device wlan-subinterface wlan3/0 3
  add device wlan-subinterface wlan3/0 4
  feature access-lists
 -- Access Lists user configuration --
     access-list 100
        entry 1 description "permitir ping a bvi"
        entry 1 default
        entry 1 permit
        entry 1 destination address 192.168.20.1 255.255.255.255
;
        entry 2 description "permitir DHCP"
        entry 2 default
        entry 2 permit
        entry 2 destination address 255.255.255.255 255.255.255.255
;
        entry 3 description "impedir salida a Internet por VLAN 200"
        entry 3 default
        entry 3 deny
        entry 3 source address 192.168.20.0 255.255.255.0
        ; el resto: deny
;
     exit
;
```
exit

;

```
network ethernet0/0
; -- Ethernet Interface User Configuration --
    ip address 192.168.213.48 255.255.254.0
;
  exit
;
  network wlan3/0
; -- Wireless LAN Interface. Configuration --
    bss "mssid_1"
       privacy-invoked
       rsn wpa
       cipher tkip
       akm-suite psk
       wpa-psk passphrase plain ssid1ssid1
     exit
;
  exit
;
  network bvi0
; -- Bridge Virtual Interface configuration --
    ip address 192.168.10.1 255.255.255.0
;
  exit
;
  network bvi1
; -- Bridge Virtual Interface configuration --
    ip access-group 100 in
;
    ip address 192.168.20.1 255.255.255.0
;
  exit
;
  network ethernet0/1.100
; -- Ethernet Subinterface Configuration --
   encapsulation dot1q 100
;
  exit
;
  network ethernet0/1.200
; -- Ethernet Subinterface Configuration --
   encapsulation dot1q 200
;
  exit
;
  network wlan3/0.2
; -- Wireless LAN Subinterface. Configuration --
    bss "mssid_2"
       privacy-invoked
        key 1 size 40 ascii plain a1b2c
     exit
;
  exit
;
  network wlan3/0.3
; -- Wireless LAN Subinterface. Configuration --
    bss "mssid_3"
      privacy-invoked
       rsn wpa2
       cipher aes-ccmp
       akm-suite psk
        wpa-psk passphrase plain ssid3ssid3
     exit
;
  exit
;
  network wlan3/0.4
```

```
ip address 192.168.40.1 255.255.255.0
;
     bss "mssid_4"
       privacy-invoked
       rsn wpa
       rsn wpa2
       cipher aes-ccmp
       cipher tkip
       akm-suite psk
        wpa-psk passphrase plain ssid4ssid4
     exit
;
  exit
;
  protocol asrt
 -- ASRT Bridge user configuration --
    bridge
    irb
    port ethernet0/1.100 1
    port wlan3/0 2
    port wlan3/0.3 3
     virtual-bridge 1
 -- Virtual ASRT Bridge user configuration --
       bridge
       irb
       port ethernet0/1.200 1
       port wlan3/0.2 2
       route-protocol ip
    exit
;
    route-protocol ip
  exit
;
  protocol ip
; -- Internet protocol user configuration --
    route 0.0.0.0 0.0.0.0 192.168.212.2
;
    rule 1 local-ip ethernet0/0 remote-ip any
    rule 1 napt translation
;
  exit
;
 protocol dhcp
; -- DHCP Configuration --
    Server
; -- DHCP Server Configuration --
       enable
;
        shared 1
        shared 2
        shared 4
;
        subnet mssid_1 1 network 192.168.10.0 255.255.255.0
        subnet mssid_1 1 range 192.168.10.10 192.168.10.20
;
        subnet mssid_2 2 network 192.168.20.0 255.255.255.0
        subnet mssid_2 2 range 192.168.20.10 192.168.20.20
;
        subnet mssid_4 4 network 192.168.40.0 255.255.255.0
        subnet mssid_4 4 range 192.168.40.10 192.168.40.20
;
     exit
;
  exit
;
```
; -- Wireless LAN Subinterface. Configuration --

dump-command-errors

end

#### **4.2.2.2 Configuring using a VLAN bridge**

Create a bridge instance with the VLAN characteristics enabled to classify and separate the traffic.

```
; Showing Menu and Submenus Configuration for access-level 15 ...
; XXX Router 7 13 Version 10.8.19-Alfa
  log-command-errors
  no configuration
  set inactivity-timer disabled
  add device bvi 0
  add device bvi-subinterface bvi0 100
  add device bvi-subinterface bvi0 200
  add device wlan-subinterface wlan3/0 2
  add device wlan-subinterface wlan3/0 3
  add device wlan-subinterface wlan3/0 4
  feature access-lists
 -- Access Lists user configuration --
    access-list 100
        entry 1 description "permitir ping a bvi"
        entry 1 default
        entry 1 permit
        entry 1 destination address 192.168.20.1 255.255.255.255
;
        entry 2 description "permitir DHCP"
        entry 2 default
        entry 2 permit
        entry 2 destination address 255.255.255.255 255.255.255.255
;
        entry 3 description "impedir salida a Internet por VLAN 200"
        entry 3 default
        entry 3 deny
        entry 3 source address 192.168.20.0 255.255.255.0
;
     exit
;
  exit
;
;
  network ethernet0/0
 -- Ethernet Interface User Configuration --
     ip address 192.168.213.48 255.255.254.0
;
  exit
;
  network wlan3/0
; -- Wireless LAN Interface. Configuration --
    bss "mssid_1"
       privacy-invoked
       rsn wpa
       cipher tkip
       akm-suite psk
        wpa-psk passphrase plain ssid1ssid1
     exit
;
  exit
;
  network bvi0.100
; -- BVI Subinterface Configuration --
    ip address 192.168.10.1 255.255.255.0
;
    encapsulation dot1q 100
  exit
;
  network bvi0.200
```

```
; -- BVI Subinterface Configuration --
    ip access-group 100 in
;
    ip address 192.168.20.1 255.255.255.0
;
    encapsulation dot1q 200
  exit
;
  network wlan3/0.2
; -- Wireless LAN Subinterface. Configuration --
    bss "mssid_2"
       privacy-invoked
       key 1 size 40 ascii plain a1b2c
     exit
;
  exit
;
  network wlan3/0.3
; -- Wireless LAN Subinterface. Configuration --
    bss "mssid_3"
       privacy-invoked
       rsn wpa2
       cipher aes-ccmp
       akm-suite psk
       wpa-psk passphrase plain ssid3ssid3
     exit
;
  exit
;
  network wlan3/0.4
; -- Wireless LAN Subinterface. Configuration --
    ip address 192.168.40.1 255.255.255.0
;
    bss "mssid_4"
       privacy-invoked
       rsn wpa
       rsn wpa2
       cipher aes-ccmp
       cipher tkip
       akm-suite psk
       wpa-psk passphrase plain ssid4ssid4
     exit
;
  exit
;
  protocol asrt
; -- ASRT Bridge user configuration --
    bridge
    irb
    port ethernet0/1 1
    port wlan3/0 2
    port wlan3/0.2 3
    port wlan3/0.3 4
     route-protocol ip
     vlan
; 802.1Q Bridge Configuration
        enable
       member port 1 vid 100
       member port 1 vid 200
       member port 2 vid 100
        member port 4 vid 100
        member port 3 vid 200
        tag-default port 2 vid 100
        tag-default port 3 vid 200
        tag-default port 4 vid 100
        tag-removal port 2 vid 100
        tag-removal port 3 vid 200
```

```
tag-removal port 4 vid 100
     exit
;
  exit
;
;
 protocol ip
; -- Internet protocol user configuration --
    route 0.0.0.0 0.0.0.0 192.168.212.2
;
    rule 1 local-ip ethernet0/0 remote-ip any
    rule 1 napt translation
;
  exit
;
 protocol dhcp
; -- DHCP Configuration --
    server
; -- DHCP Server Configuration --
       enable
;
        shared 1
        shared 2
        shared 4
;
       subnet mssid_1 1 network 192.168.10.0 255.255.255.0
       subnet mssid_1 1 range 192.168.10.10 192.168.10.20
;
       subnet mssid_2 2 network 192.168.20.0 255.255.255.0
        subnet mssid_2 2 range 192.168.20.10 192.168.20.20
;
       subnet mssid_4 4 network 192.168.40.0 255.255.255.0
        subnet mssid_4 4 range 192.168.40.10 192.168.40.20
;
     exit
;
  exit
;
  dump-command-errors
  end
```